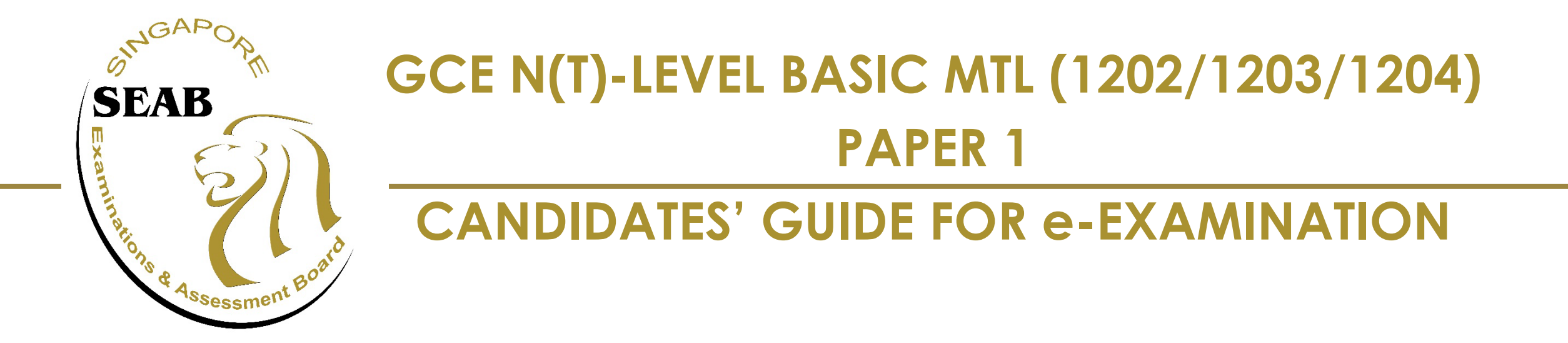

## **Index**

#### **1. Candidate's Login**

- Exam Centre Key
- Instruction Page for Candidates

#### **2. Navigation for Paper 1 BMTL**

- Item Page
- Features
	- Review Questions
	- Highlight Text
	- Remove Highlight
	- Copy and Paste
- Changing Language (For Chinese & Tamil Language papers)

#### **3. System Prompts in e-Examination**

- Reminder for Remaining Time of Test Duration
- Submission

## **CANDIDATES' LOGIN**

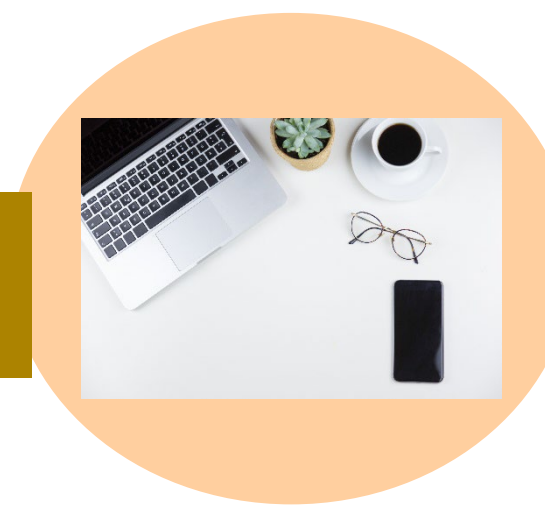

### **Candidates' Login**

**Recycle Bin** 

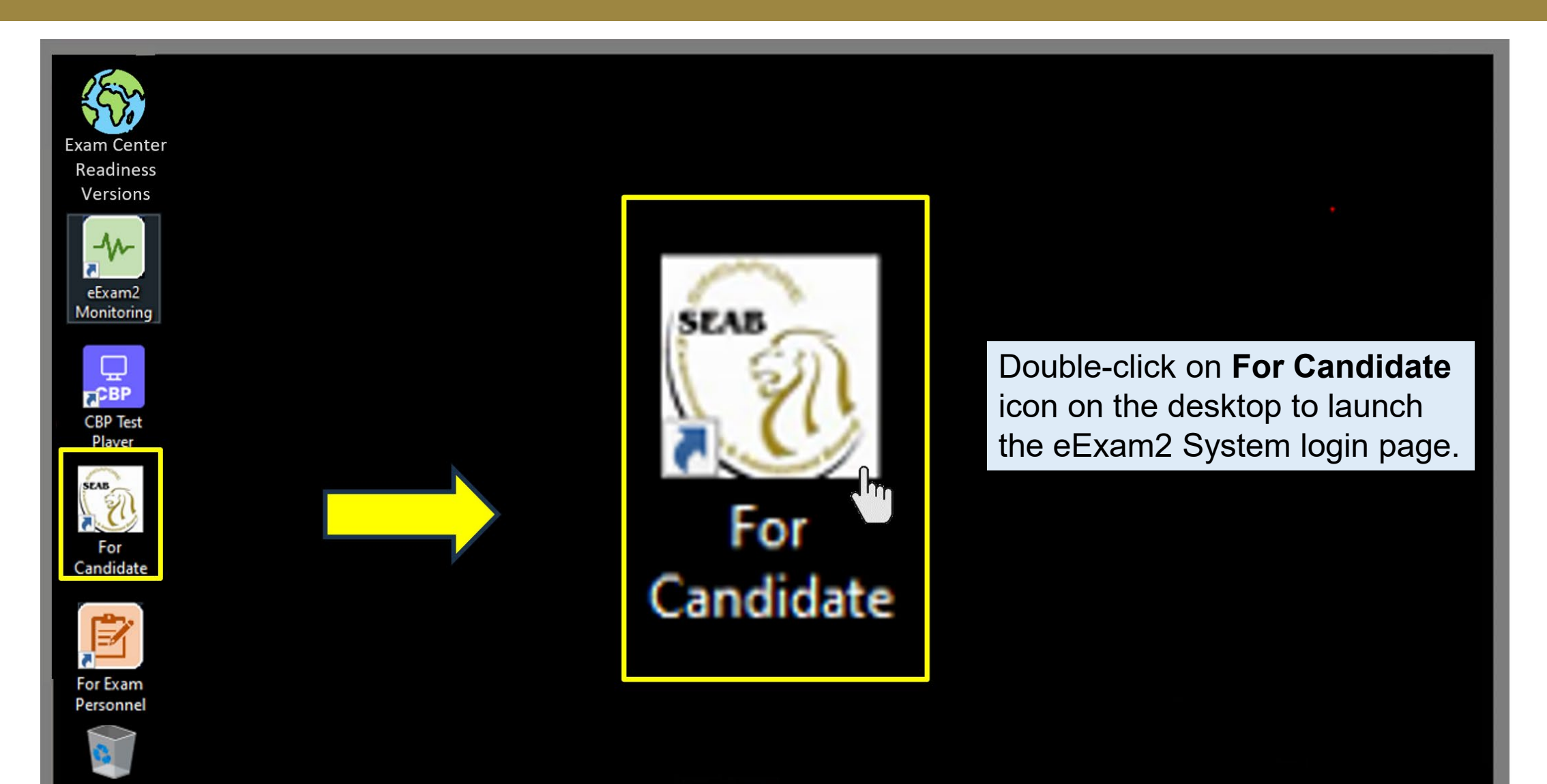

#### **COMBINED EXAM IMAGE 2024 1.0**

## **Candidates' Login**

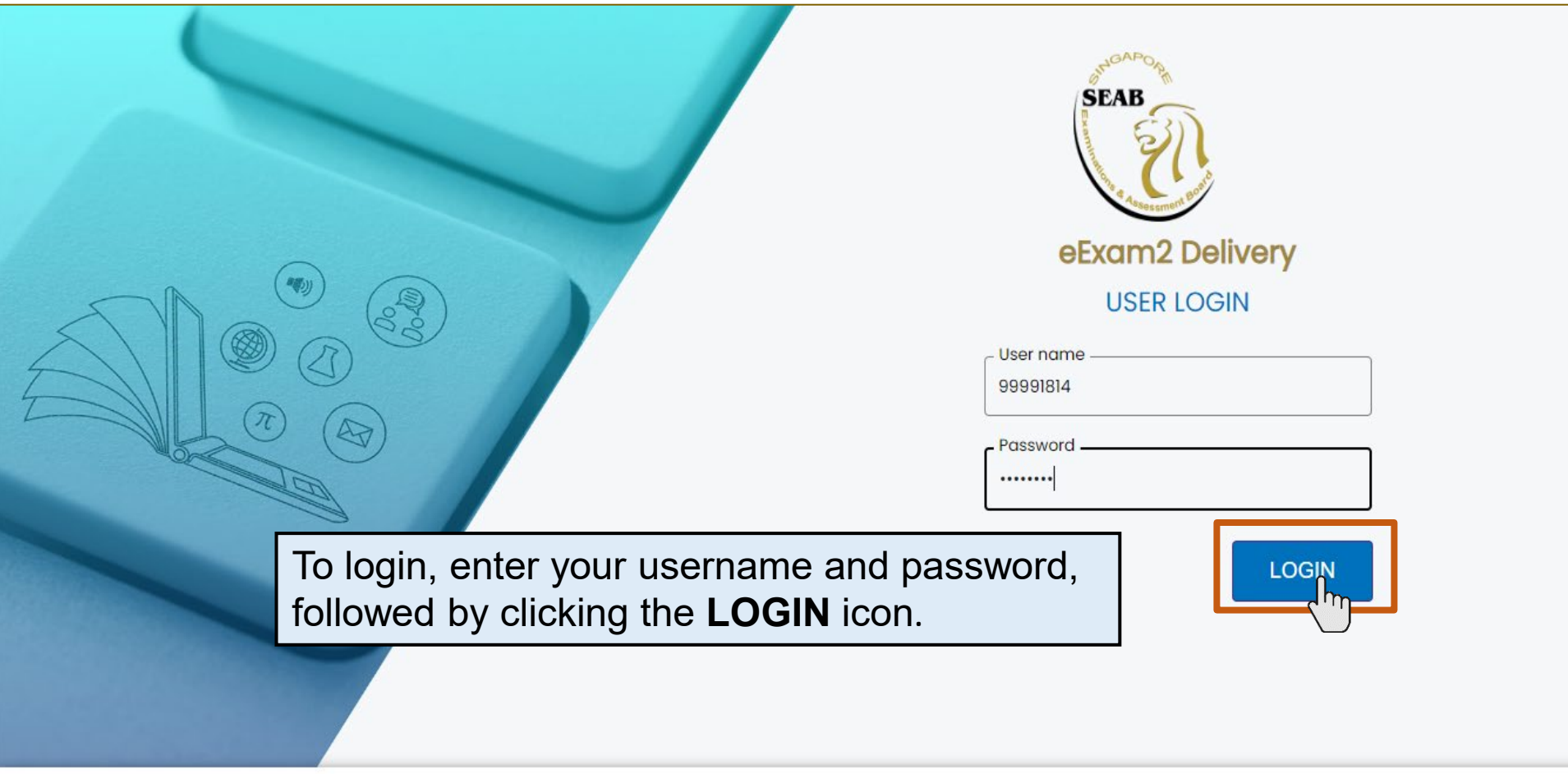

Your web address should be read as follows: **<https://edelivery2.eexam2.seab.gov.sg/MOE/Testplayer>**

Candidate's login credentials are provided on the e-examination day

Once successfully login, before the start of the paper, please check **Candidate Name** and **NRIC/Identification No.** is displayed correctly.

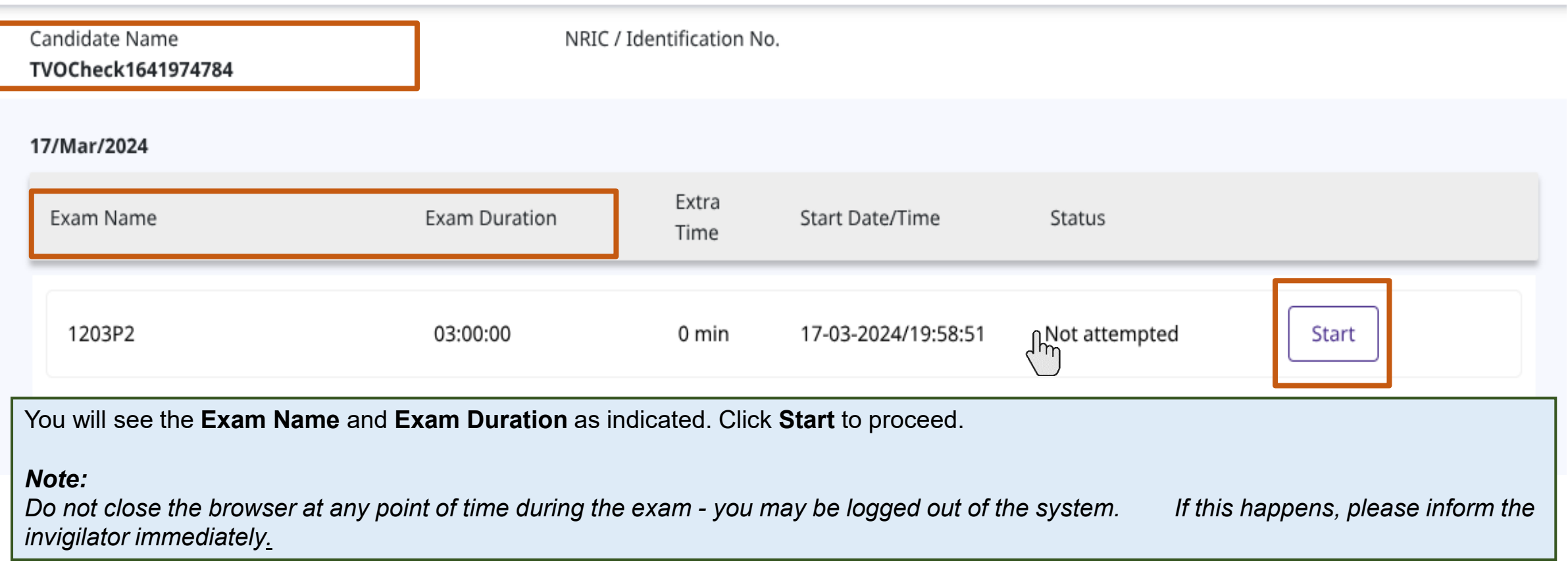

# **Candidates' Login – Exam Centre Key**

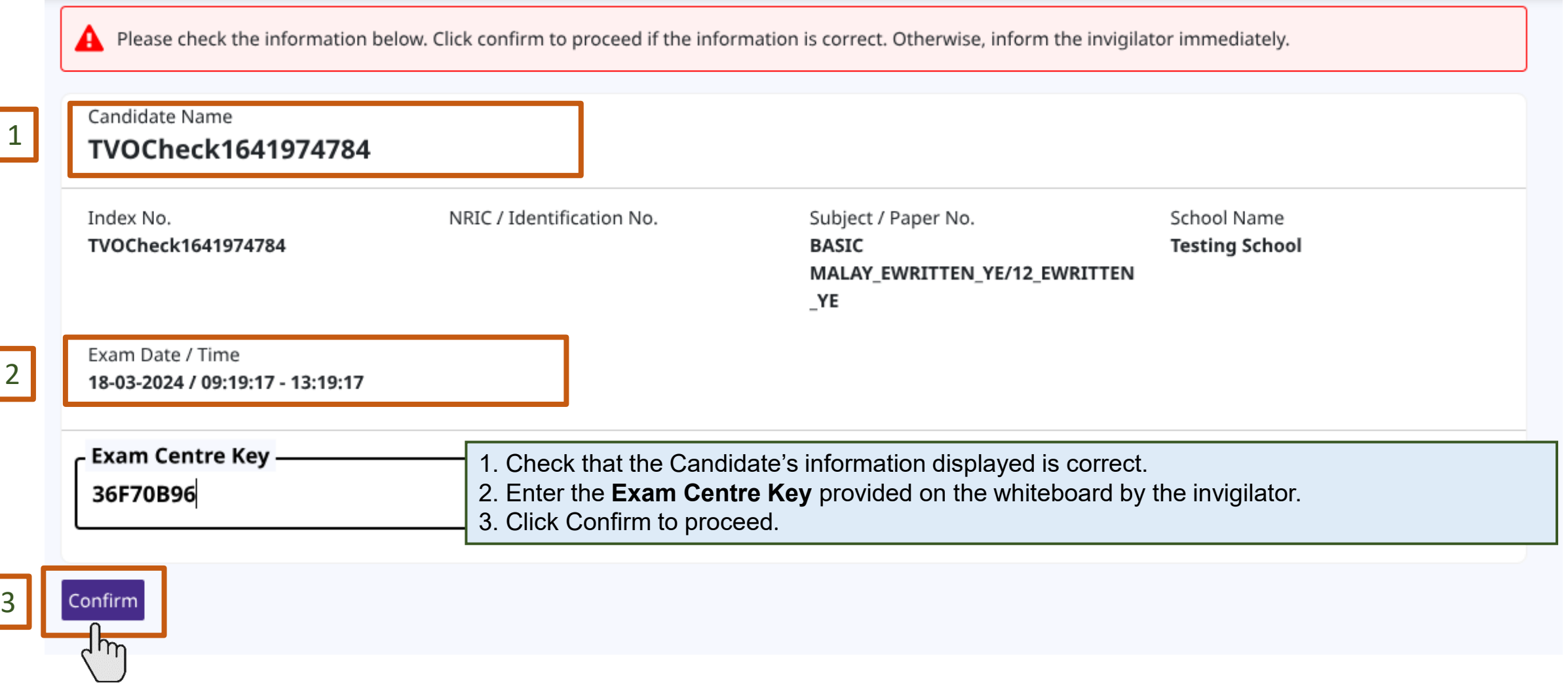

Note: The Exam Centre Key will be provided to the candidate on the e-examination day

## **Candidates' Login – Instructions Page**

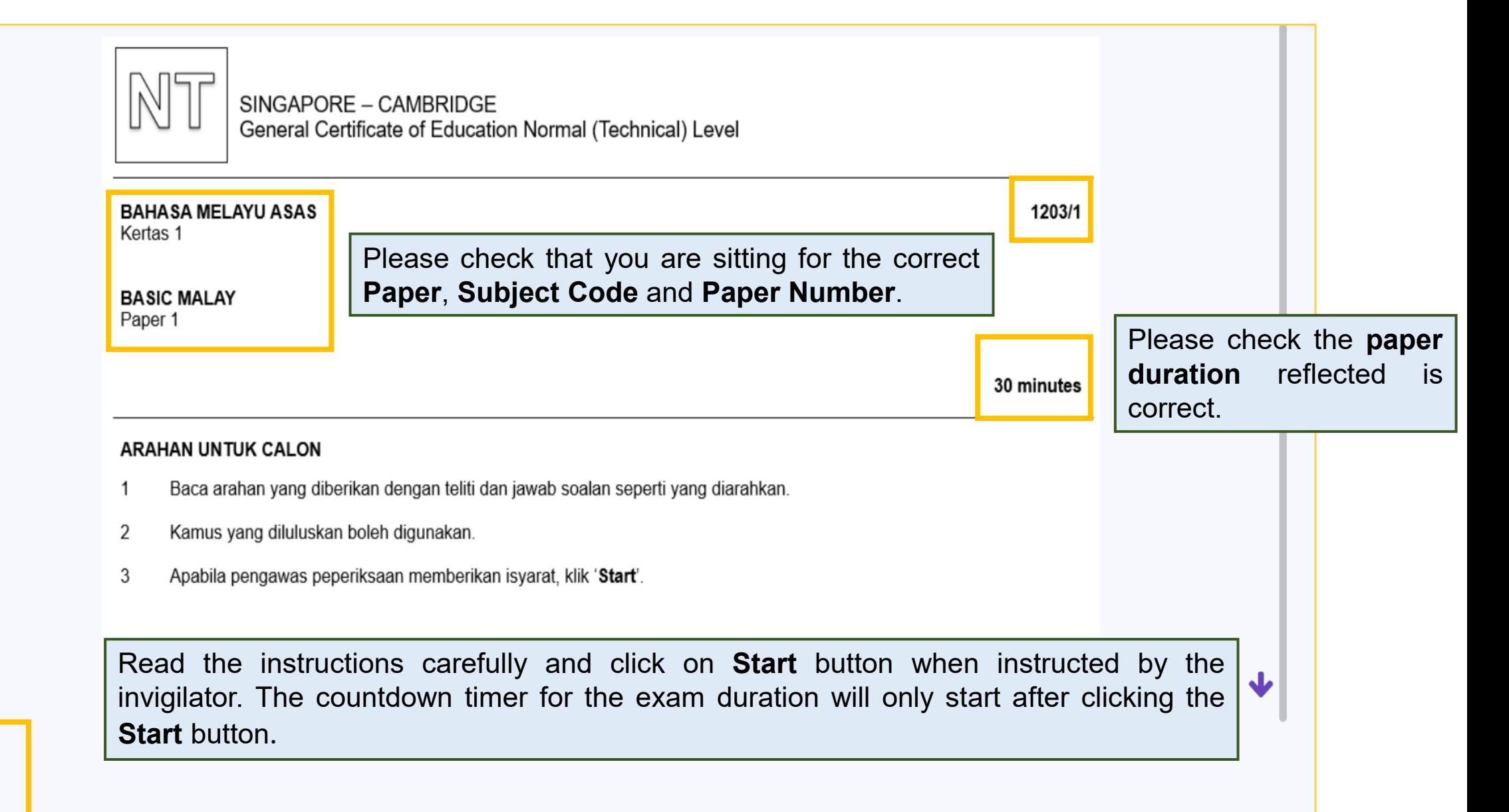

### **NAVIGATION FOR PAPER 1 BMTL**

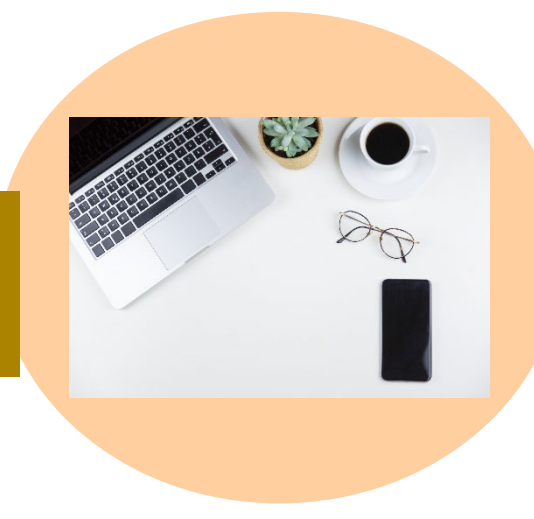

# **Navigation – Item Page**

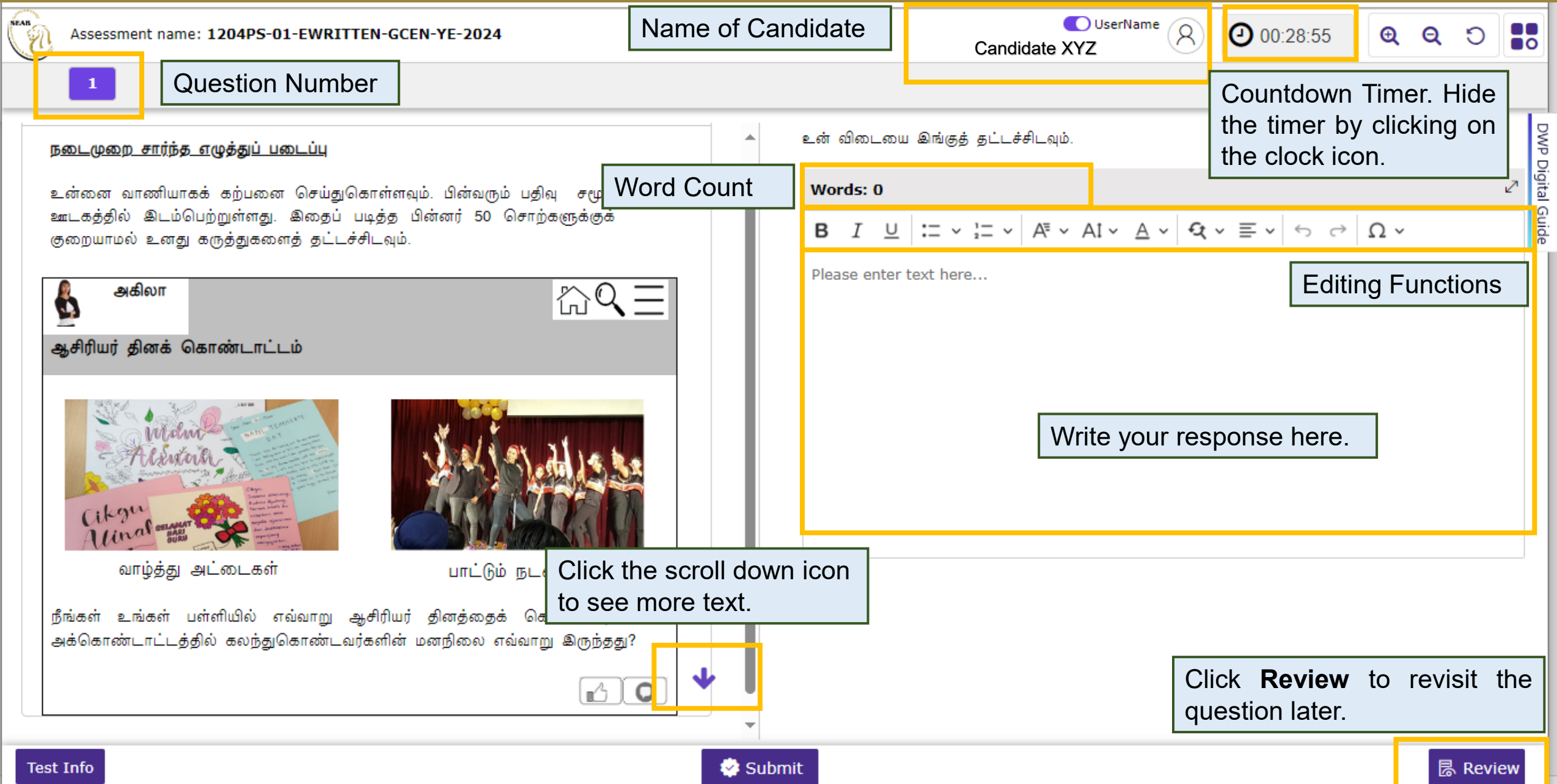

## **Navigation – Highlight Function**

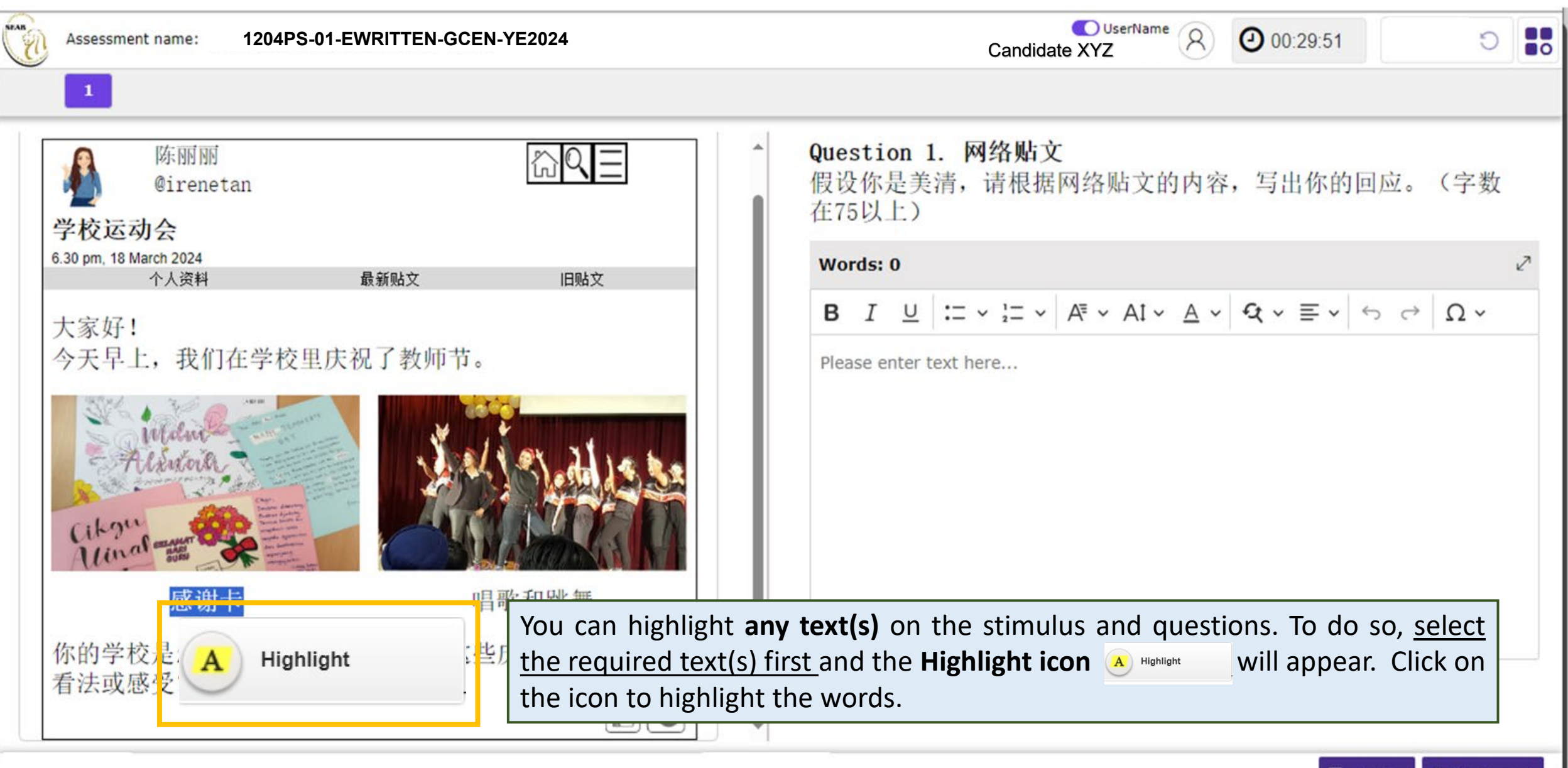

■ Review ■ Bookmark

11

#### **Navigation – Highlight Function**

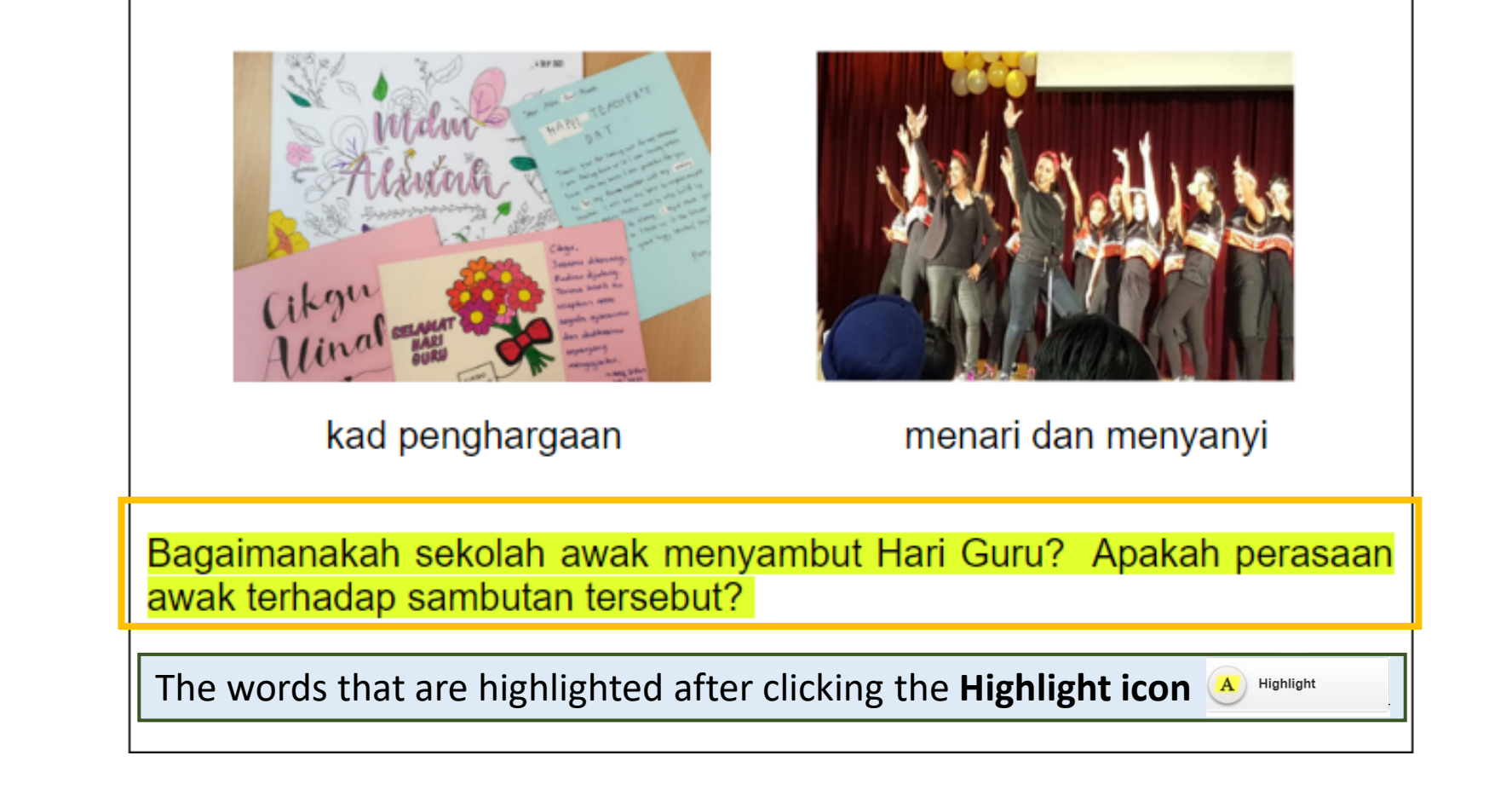

#### **Navigation – Highlight Function**

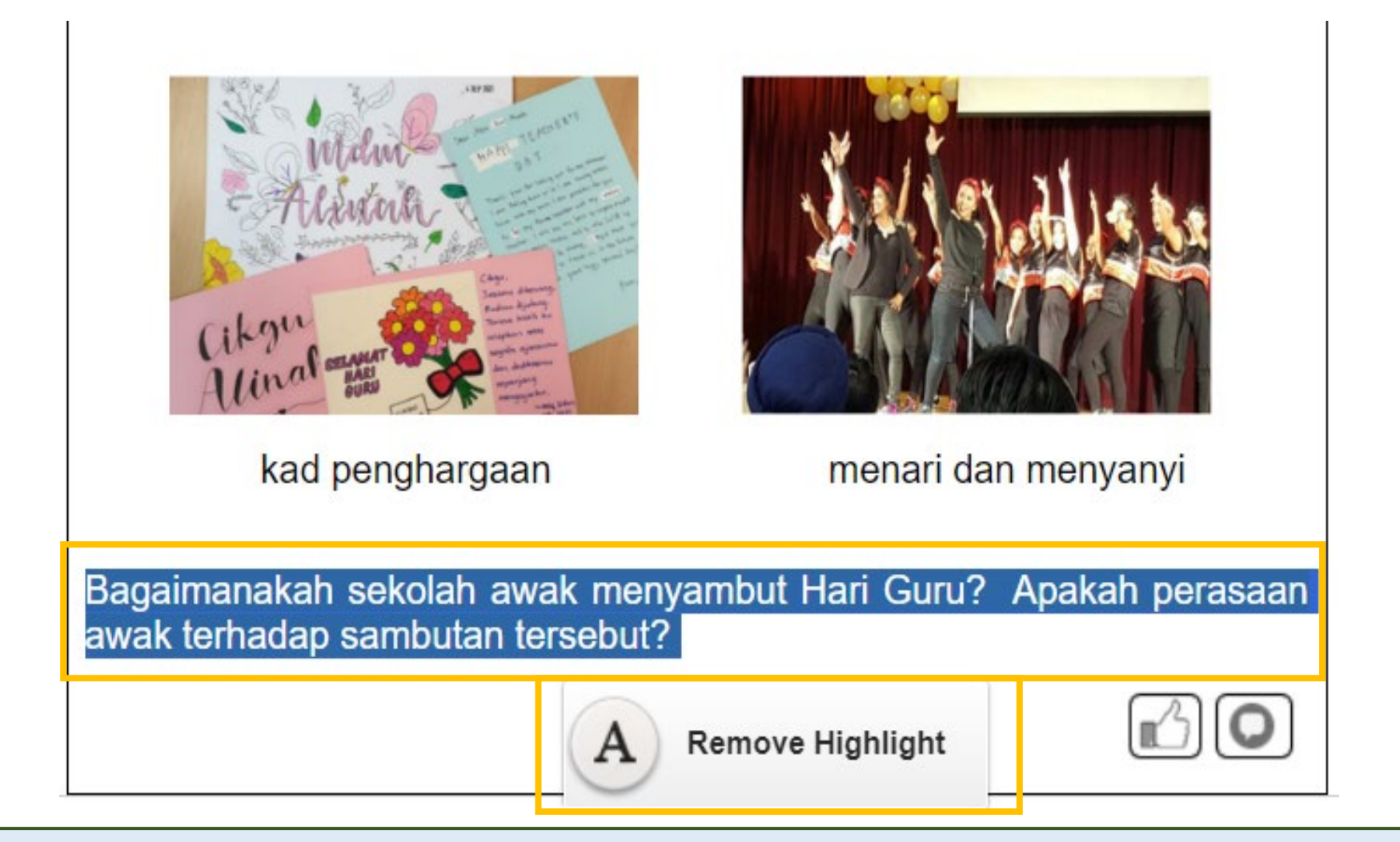

To remove the highlight, you can highlight **any text(s)** on the stimulus and questions. To do so, select the **highlighted text(s)** first and the **Remove Highlight icon A** Remove Highlight will appear. Click on the icon to remove the highlight.

## **Navigation – Copy and Paste Function**

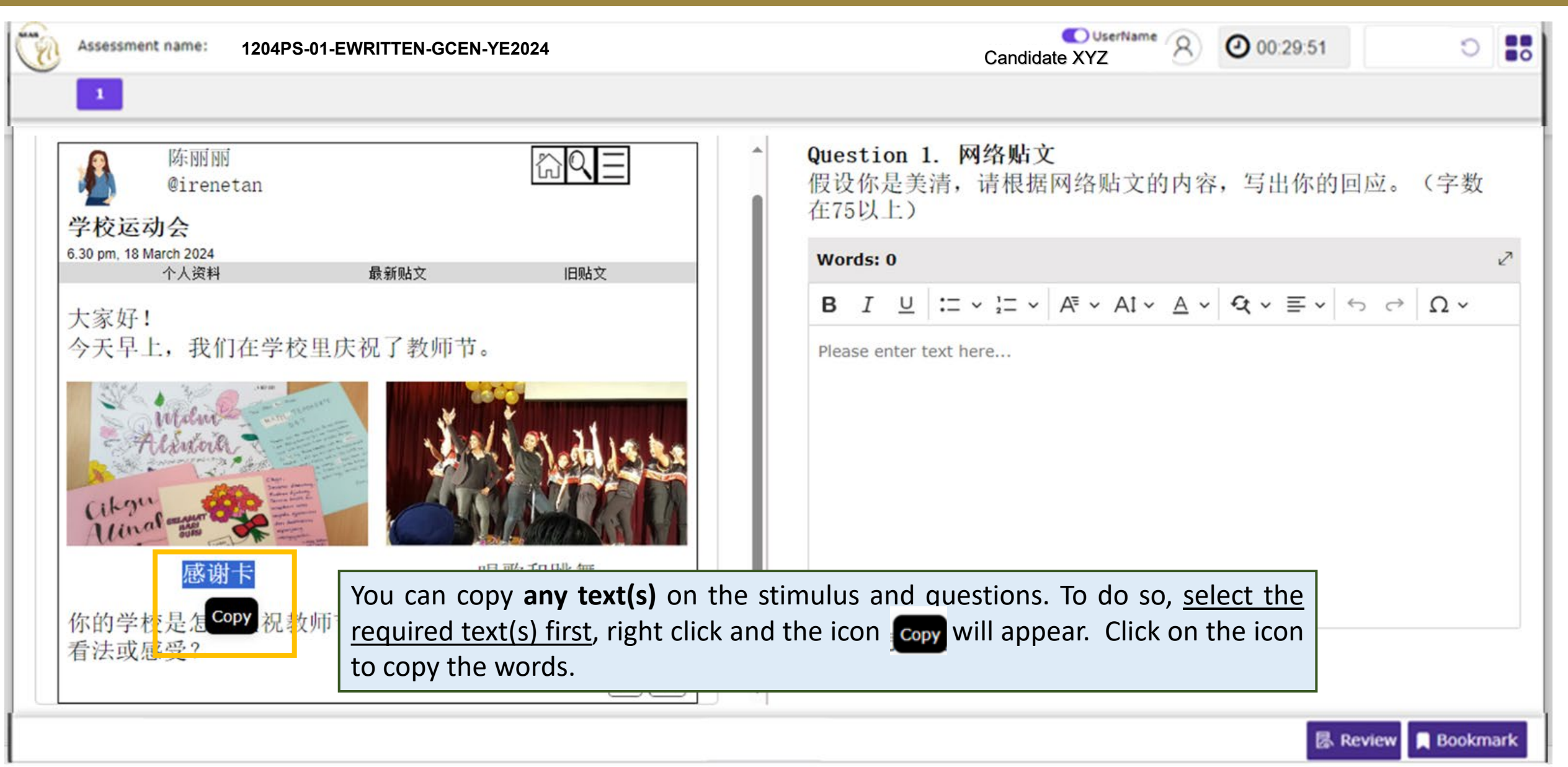

## **Navigation – Copy and Paste Function**

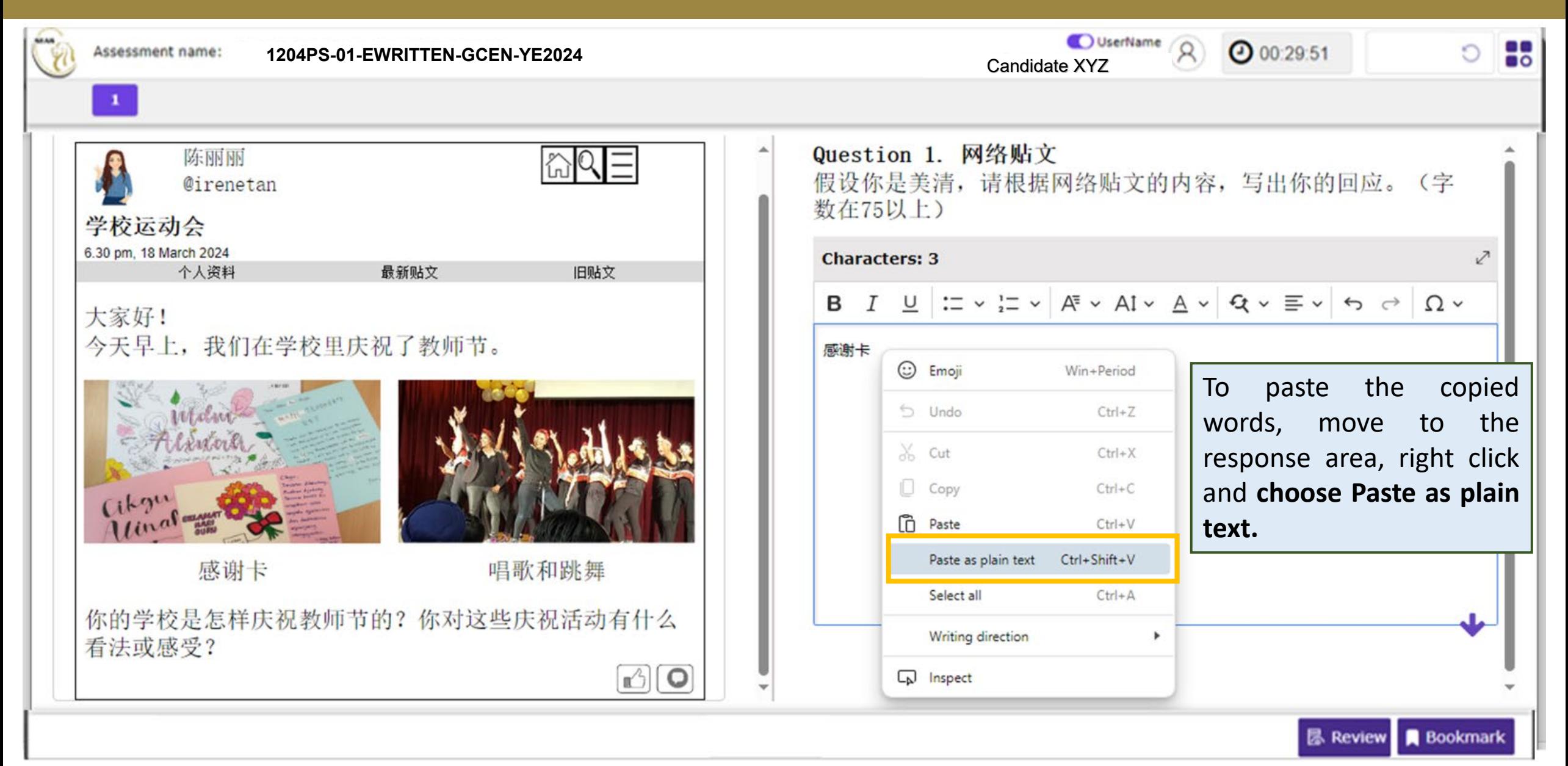

## **Changing Language for CL Papers**

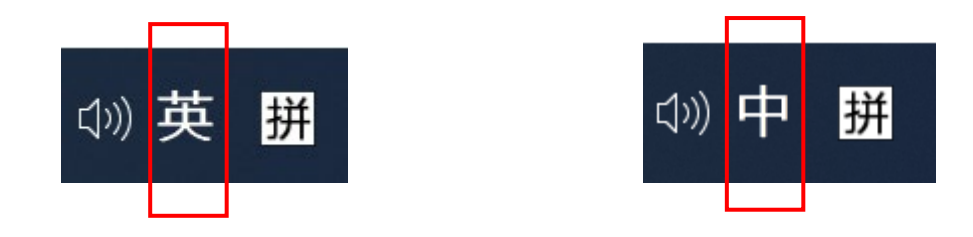

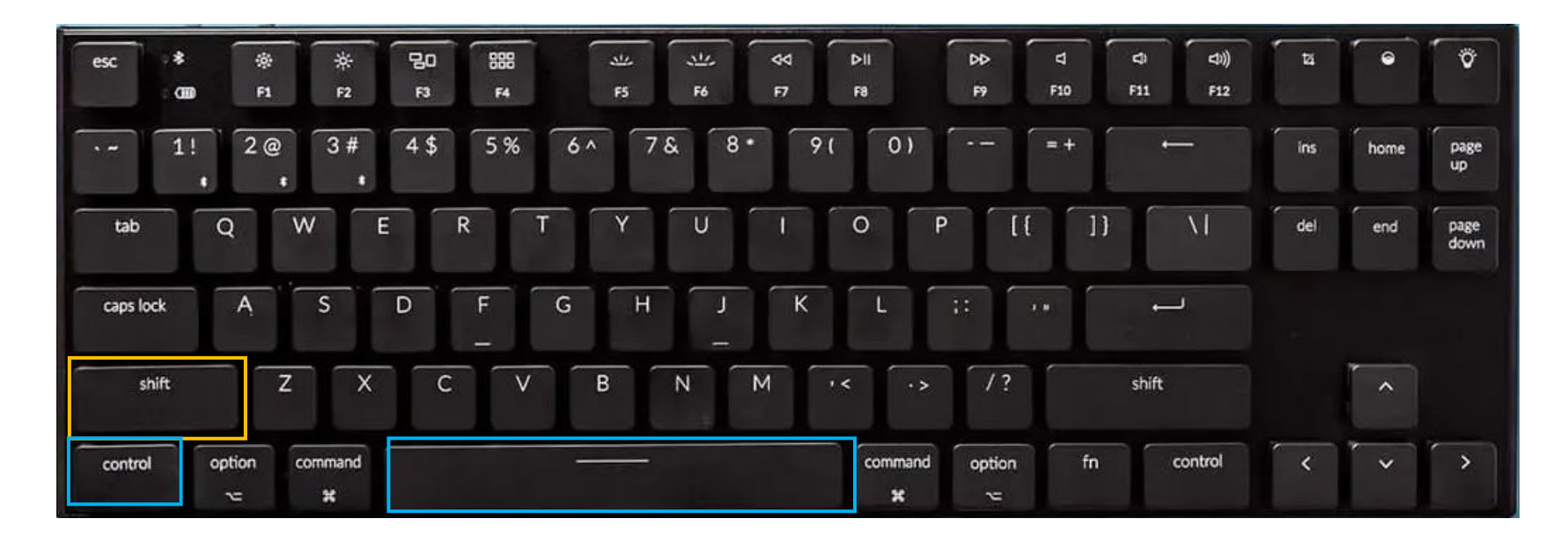

In Chinese 'Microsoft Pinyin' language setting, candidate can toggle between English and Chinese mode by clicking on 'Shift' or 'Ctrl + Space' or 'Ctrl'.

# **Changing Language for CL Papers**

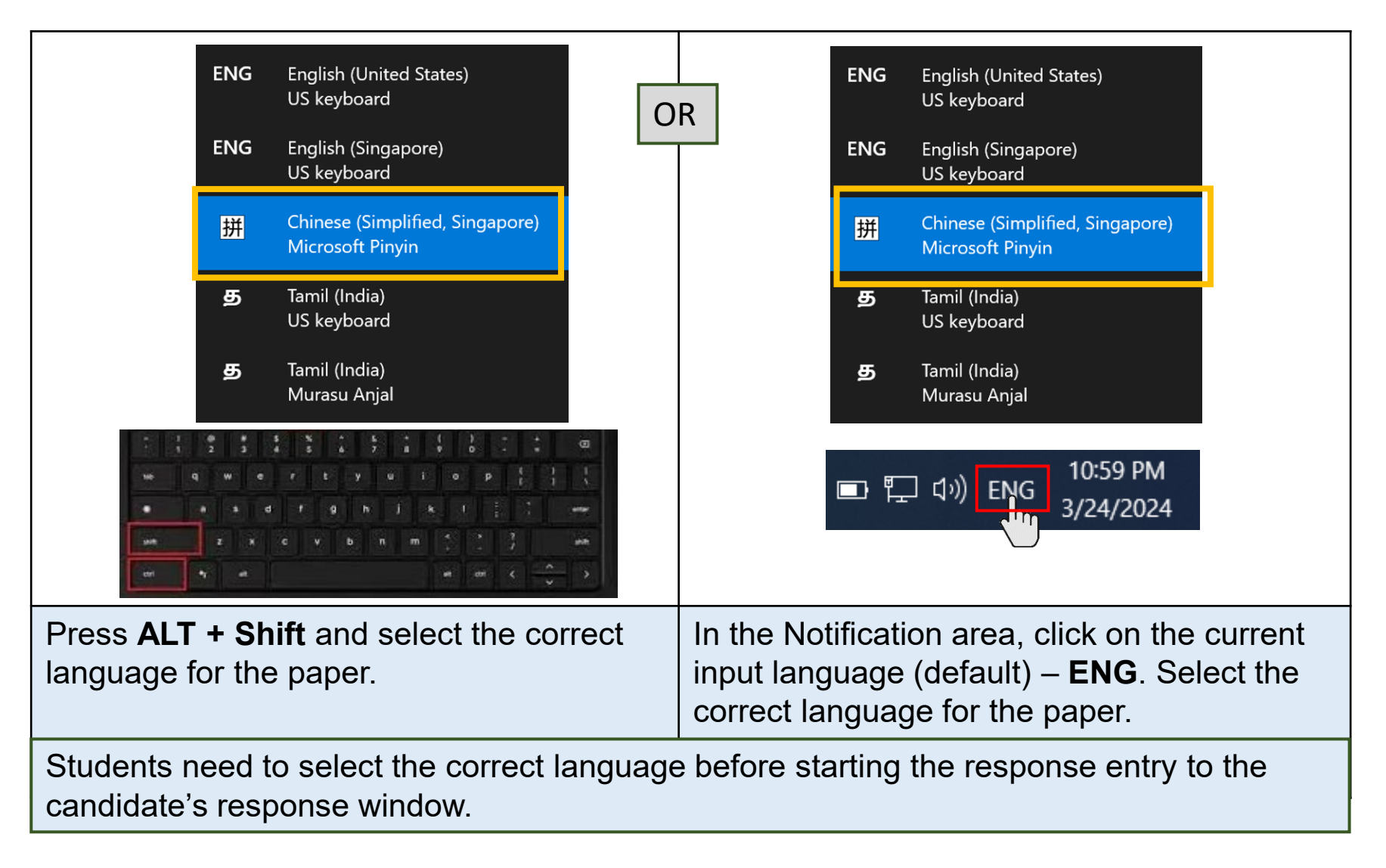

**Note**: For Tamil candidates, you use 'Murasu Anjal' Tamil Font.

# **Changing Language for TL Papers**

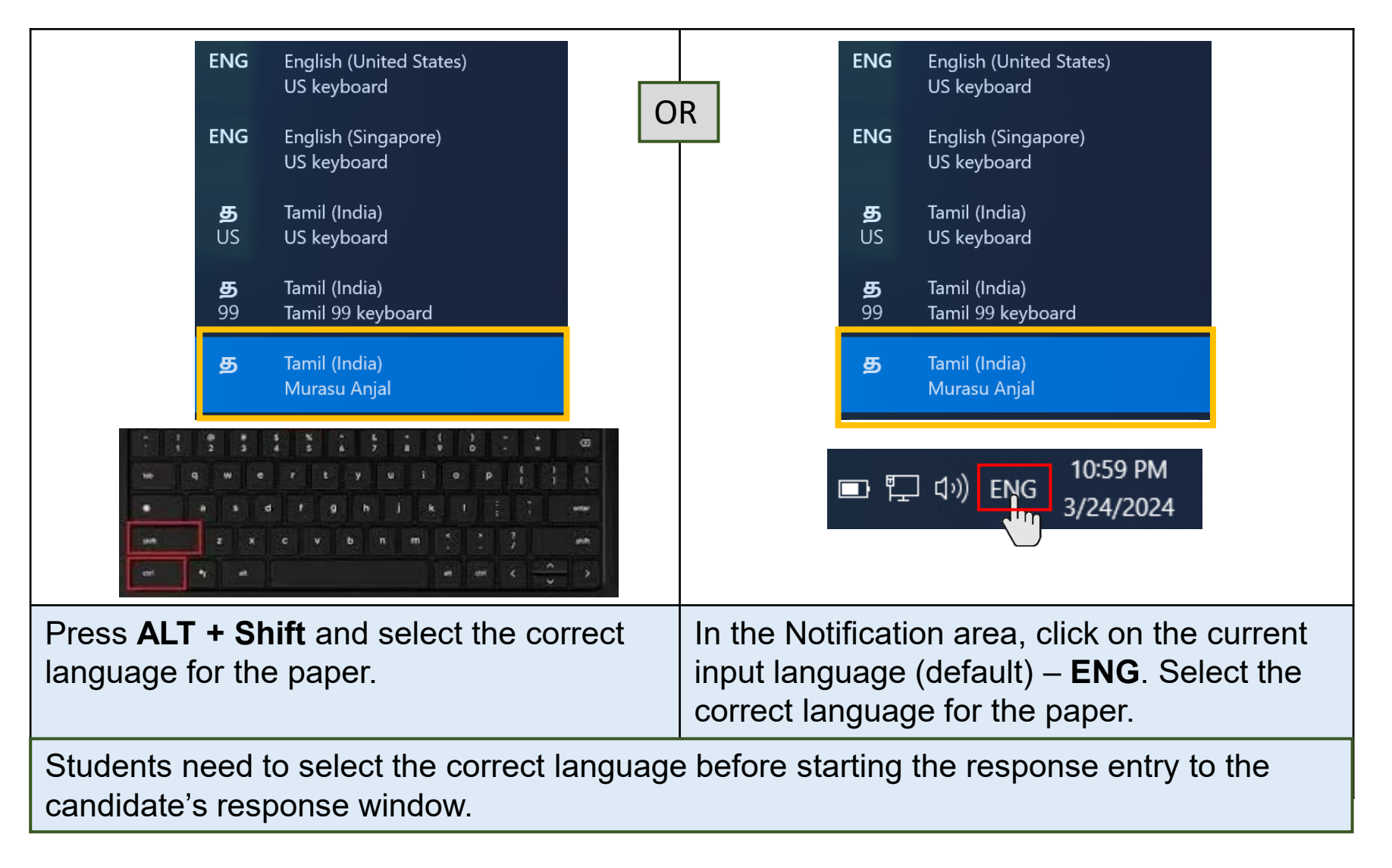

**Note**: For Tamil candidates, you use 'Murasu Anjal' Tamil Font.

### **SYSTEM PROMPTS IN e-EXAMINATION**

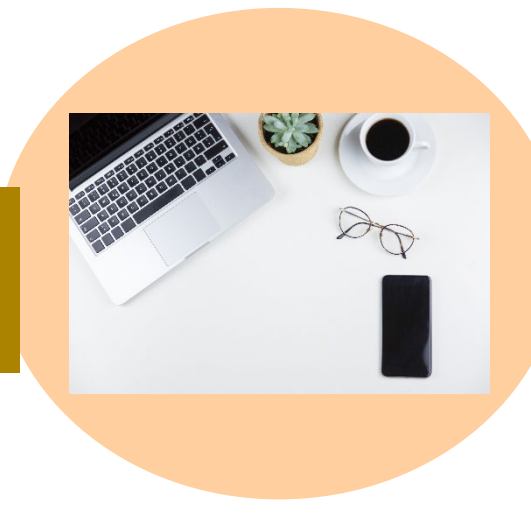

# **System Prompts in e-Examination – Remaining Time for Test Duration**

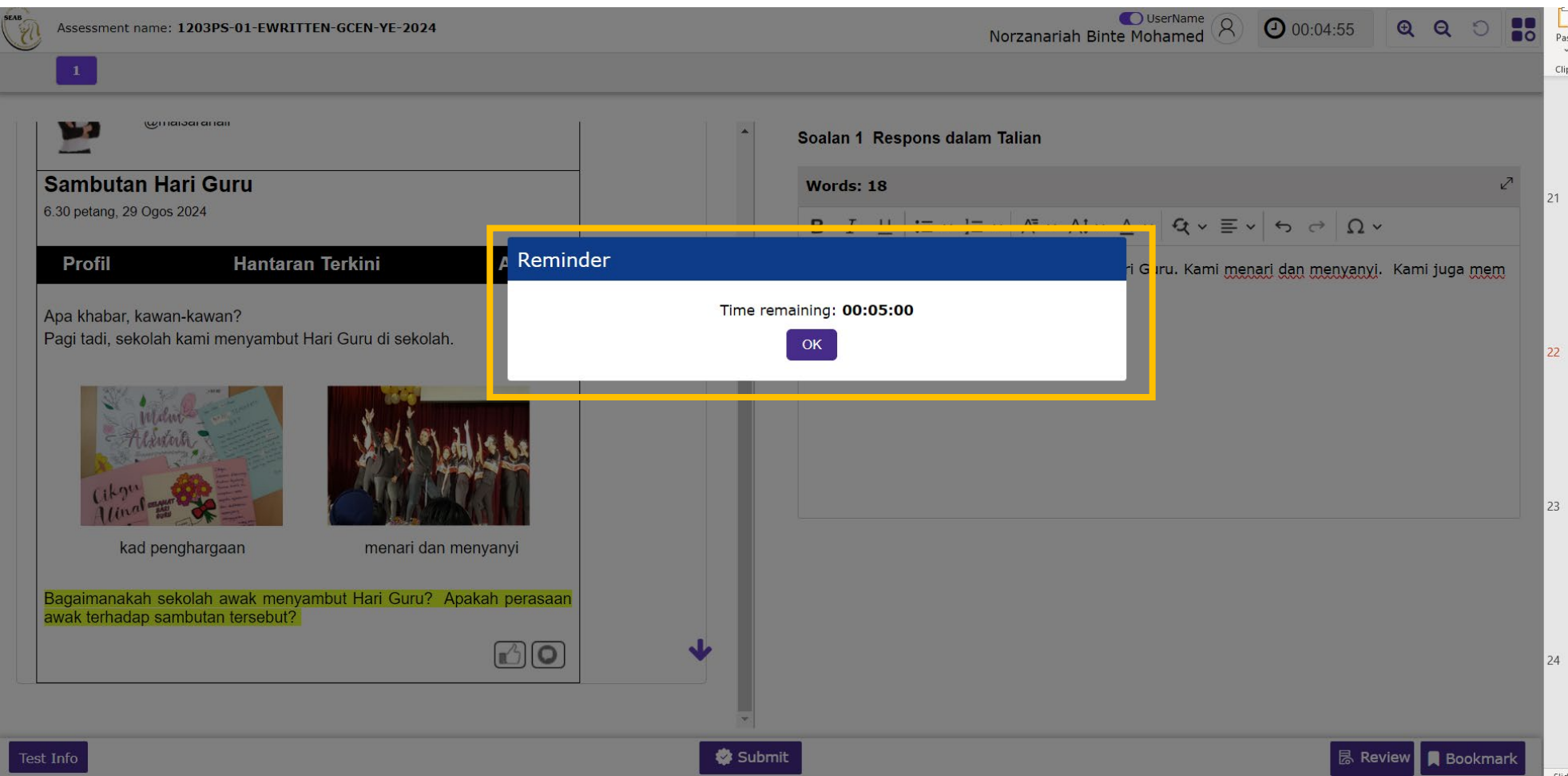

A **reminder** will appear to remind the candidate when there is **5 minutes left** to complete the paper. Click **OK** to close the reminder. Or else, the **reminder** will auto-disappear in 15 seconds.

## **System Prompts in e-Examination – Submission**

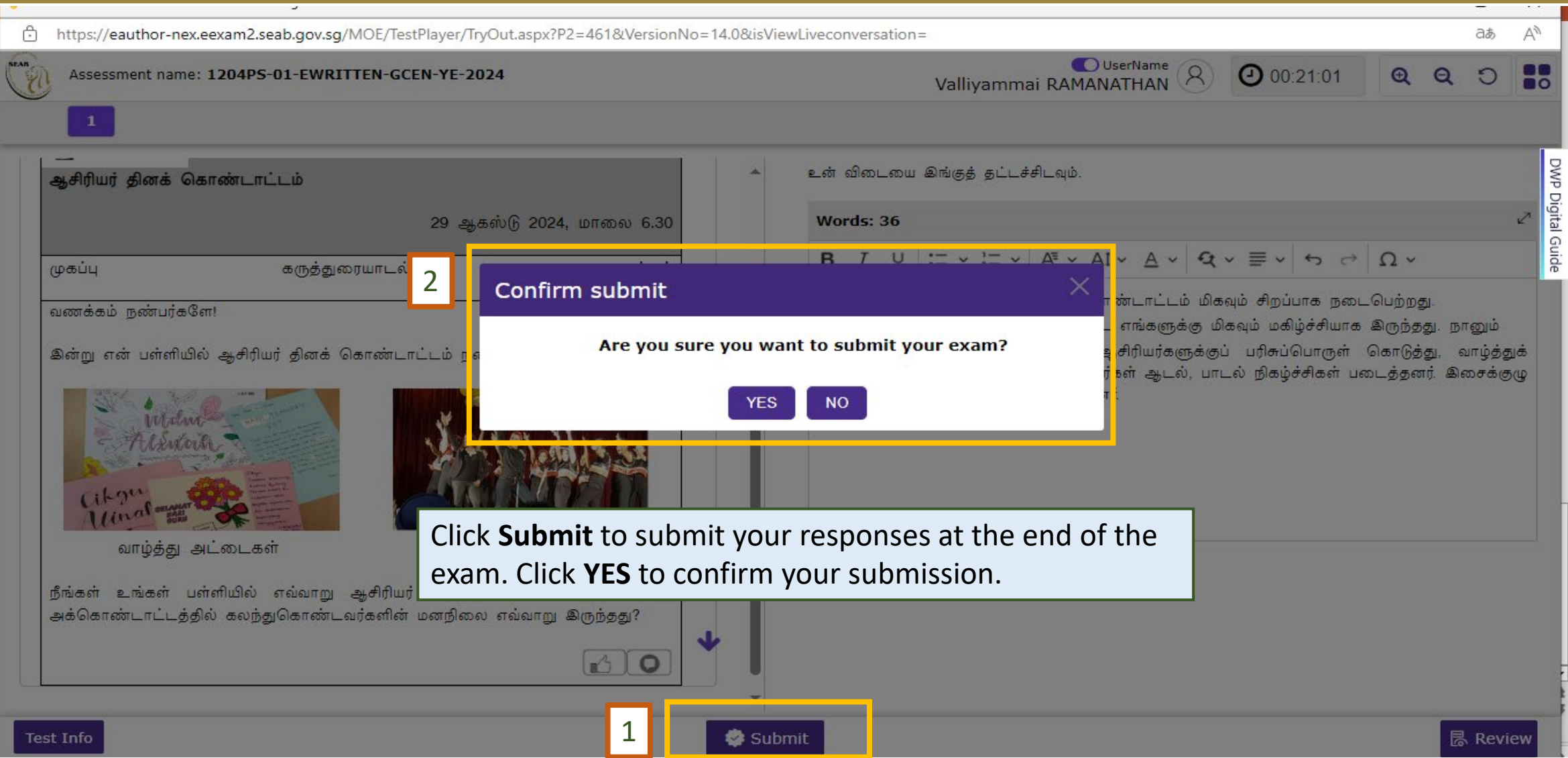

#### **System Prompts in e-Examination – Submission**

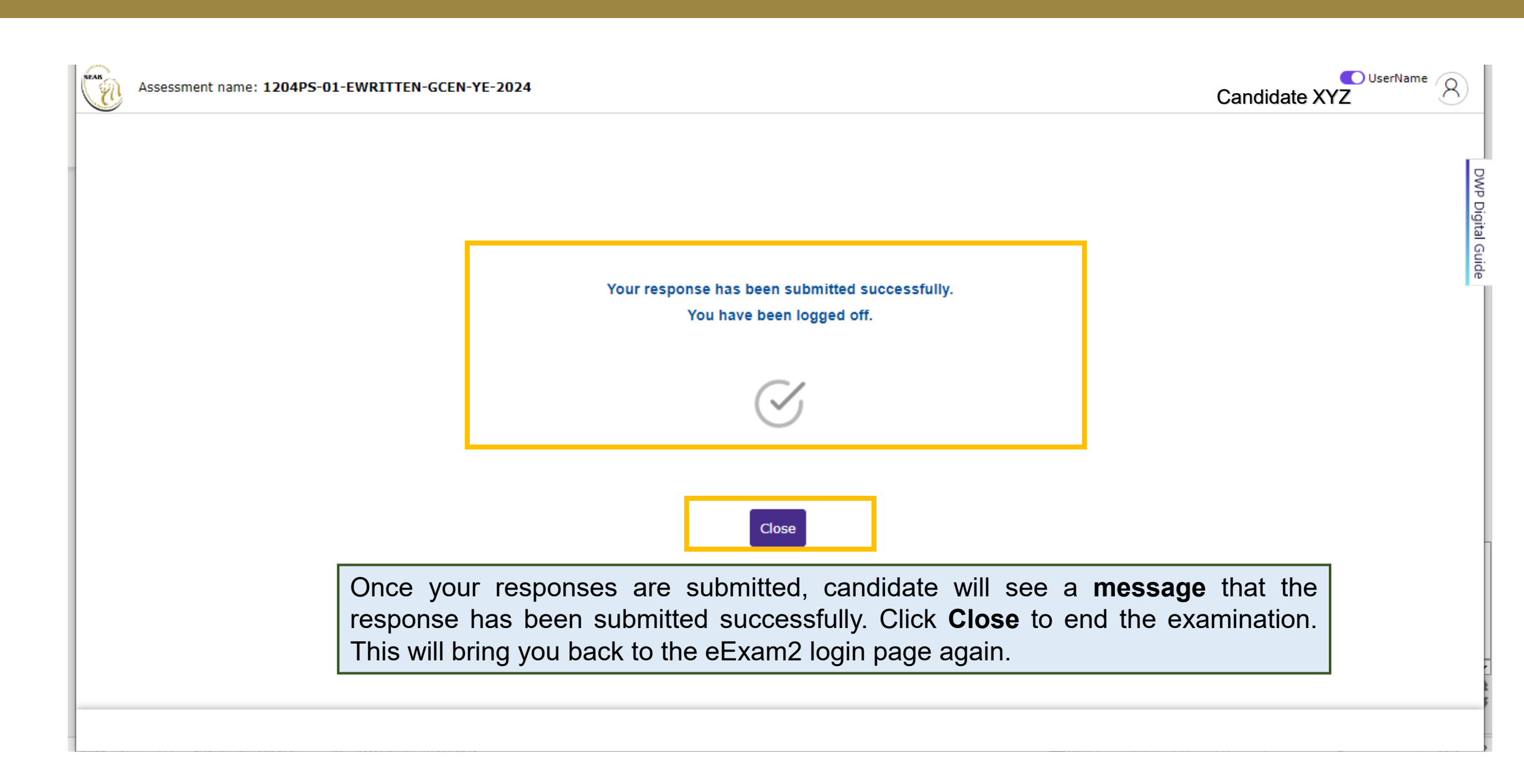